# bizhub C658/C558/C458/C368/C308/C258 Kasutusjuhend 1/4

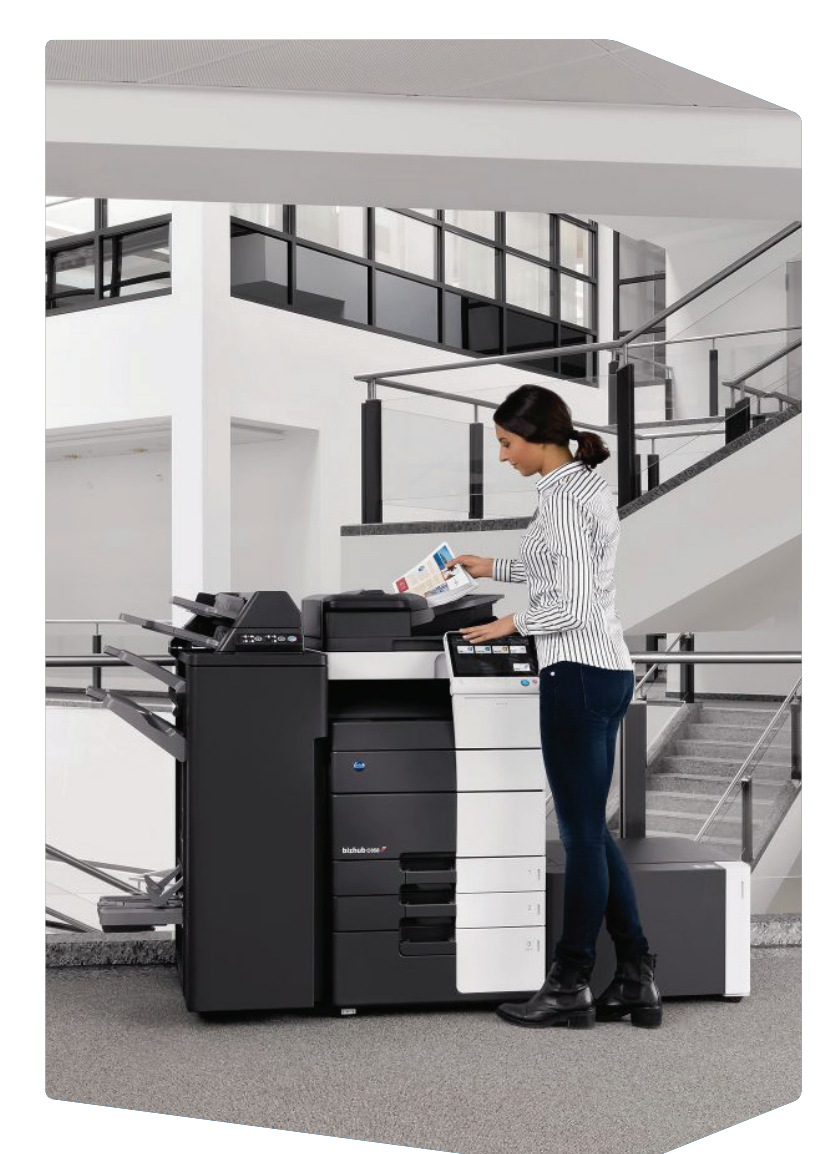

1. Puudutage, et valida või määrata menüüst.

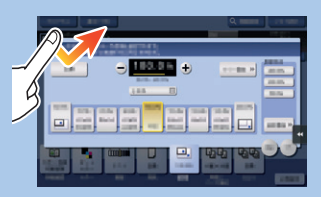

2. Topelt puudutus, et laadida teavet või suuremat pilti.

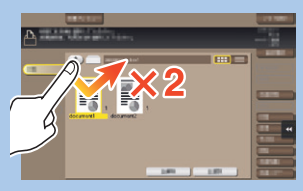

3. Tirige et muuta ekraani positsiooni või suurendada ekraani.

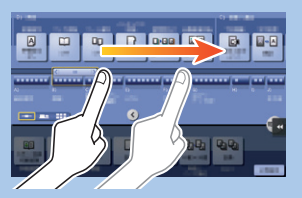

4. Keri aadress või tööde nimekiri ja toida pisipiltide lehekülgi.

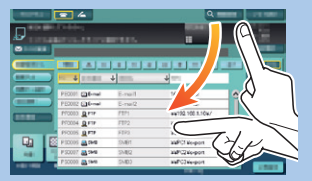

5. Dokumendi ikooni kuvamiseks vajutage ja hoidke allavajutatuna kuni funktsiooni rakendumiseni.

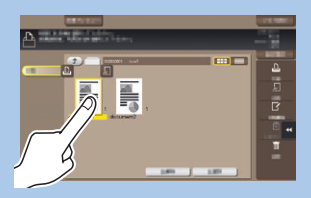

6. Lohistage dokument soovitud asukohta.

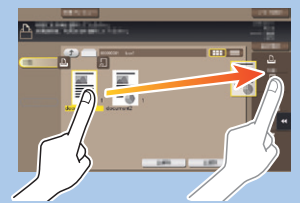

7. Klõpsake pilti ja lohistage.

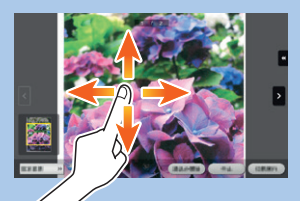

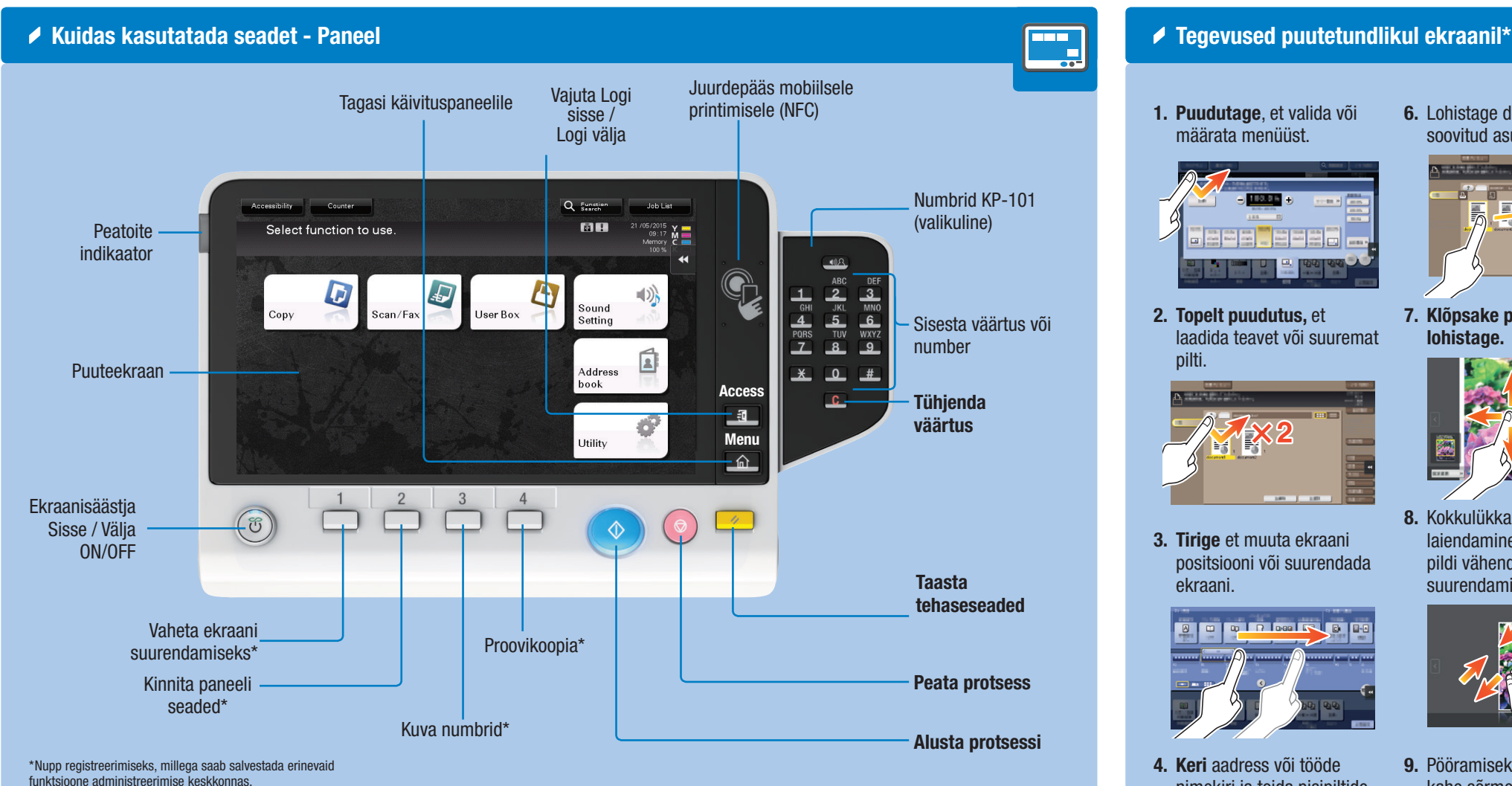

8. Kokkulükkamine/ laiendamine pildi vähendamiseks või suurendamiseks.

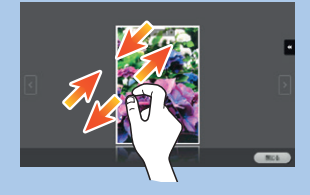

9. Pööramiseks keerake pilti kahe sõrmega.

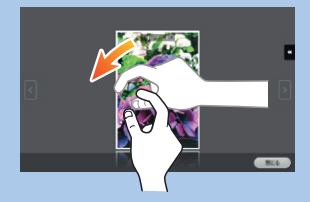

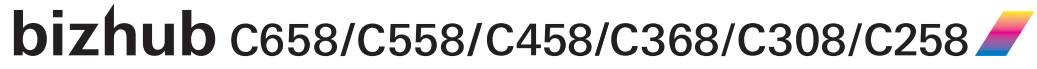

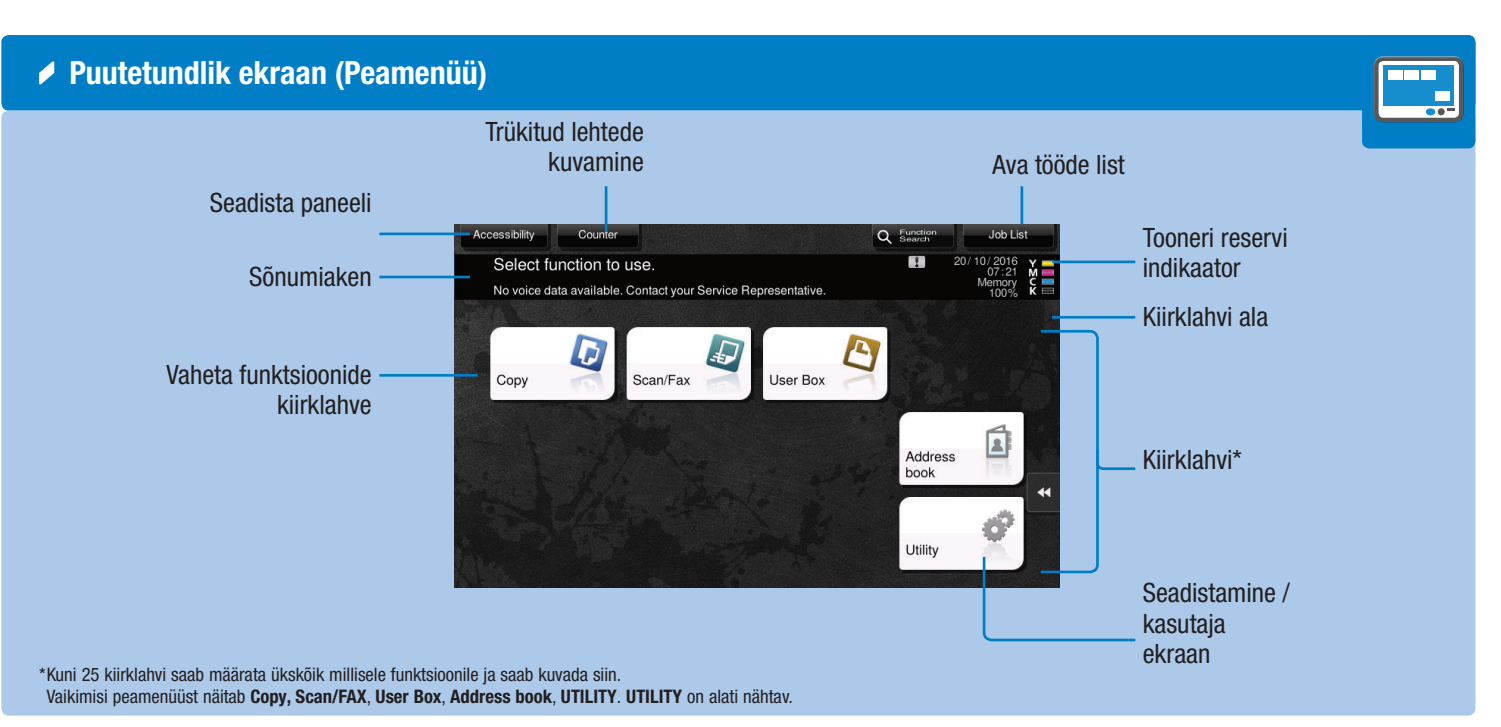

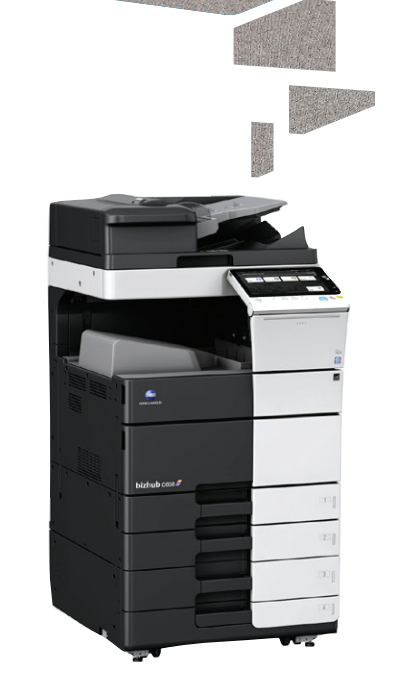

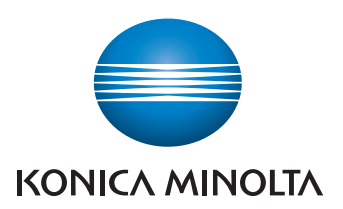

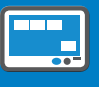

\*Puuteekraani funktsioonid olenevad ekraanist.

## bizhub C658/C558/C458/C368/C308/C258 Kasutusjuhend 2/4

 $\blacktriangle$  Numbrid \*

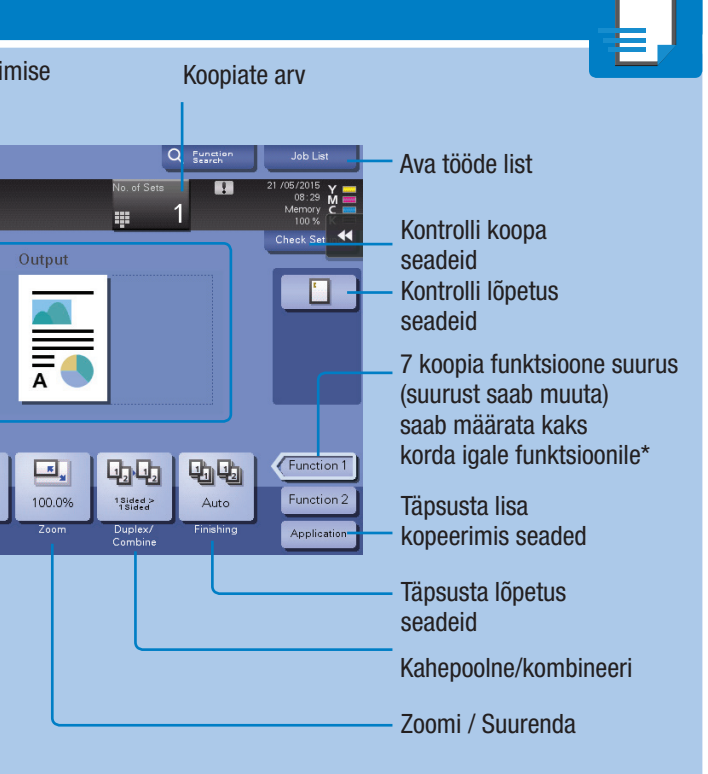

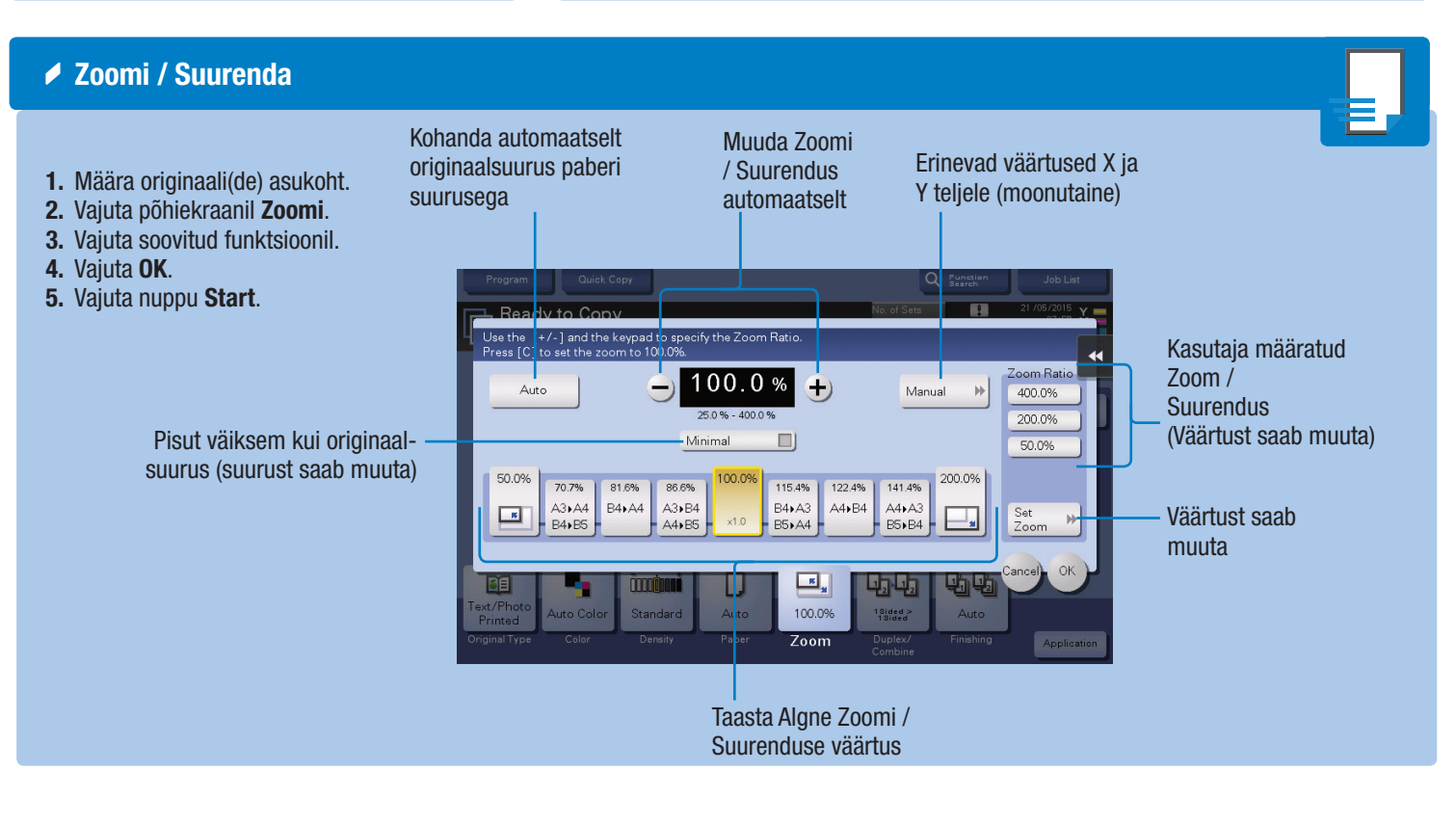

\* Täpsustage konkreetsed kopeerimisseaded.

bizhub C658/C558/C458/C368/C308/C258

Valige ühepoolne või kahepoolne kopeerimine

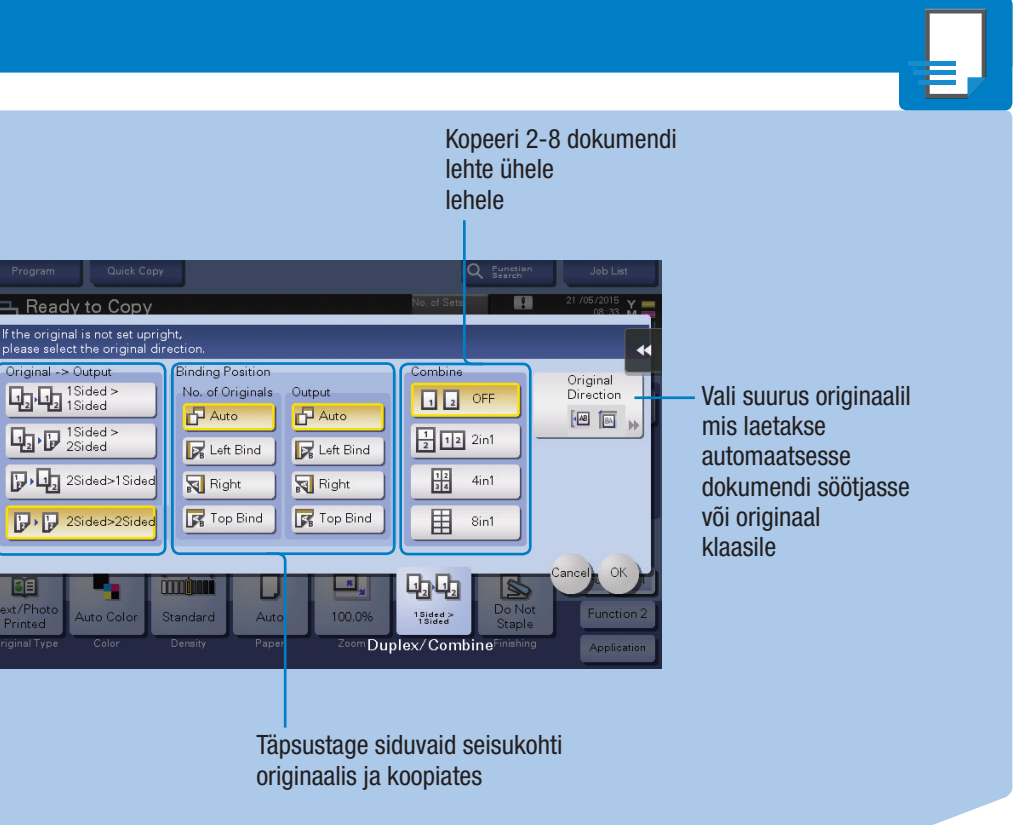

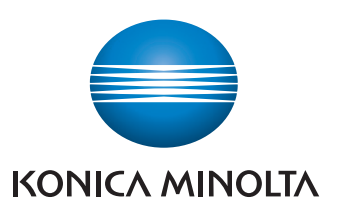

- 1. Määra originaali(de) asukoht.
- 2. Vajuta põhiekraanil dubleeri /
- kombineeri.
- 3. Vajuta soovitud funktsioonil.
- 4. Vajuta OK.
- 5. Vajuta START nuppu.

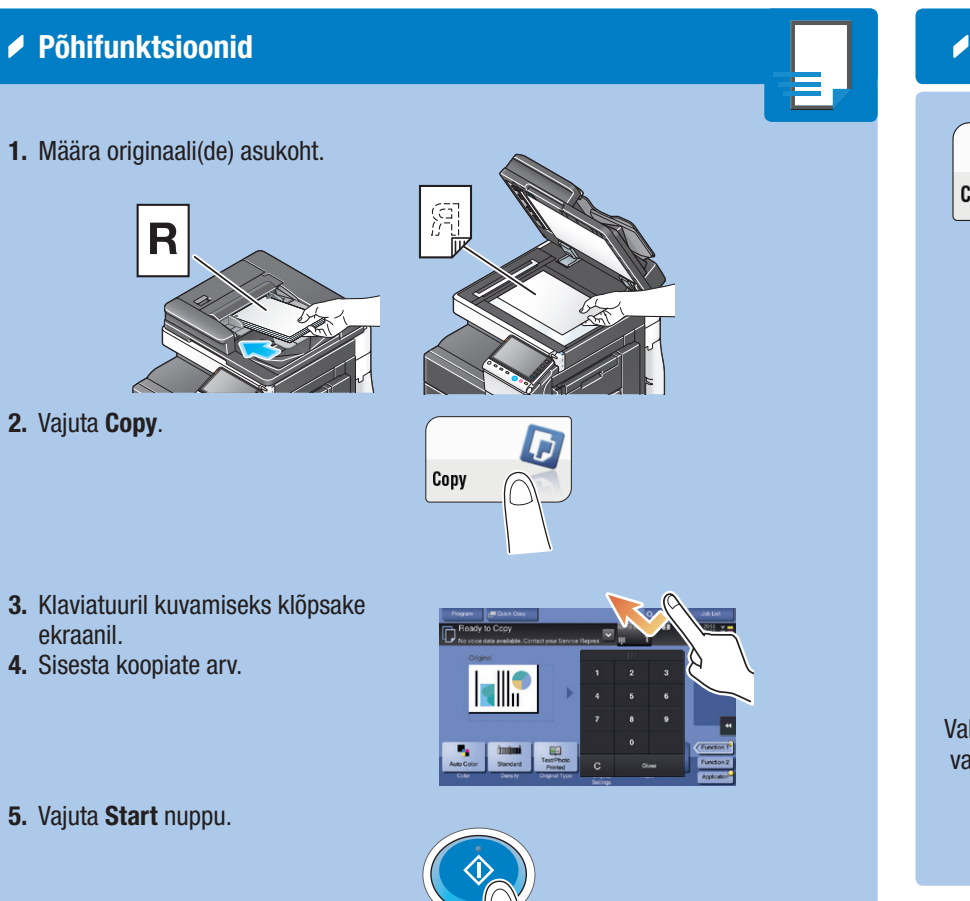

### $\triangle$  Kopeerimis toimingud - Põhi kopeerimis ekraan\* Näita kiirkopeerimise Registreeri kopeerimis erkaani  $\boldsymbol{\varpi}$ programm Copy Quick Copy Ready to Copy Sisendi/väljundi pilt (nähtav ainult siis  $\frac{1}{\overline{A}}$ kui originaalid on asetatud skaneerimisklaasile või dokumendi söötjasse  $\Box$ 面 .<br>mm  $\Box$ Originaali valiku originaali valiku originaali valiku originaali valiku originaali valiku originaali valiku originaali valiku originaali valiku originaali valiku originaali valiku originaali valiku originaali valiku origin määramine Kopeerimiseks valige värvi reziim Tausta tihedus Valige paberi suurus ning originaalile antud valiku võimalused / valige paberi suurus ja – sort vastavalt sahtlis olevale paberile  $\triangle$  Dubleerima

1. Klaviatuuril kuvamiseks klõpsake ekraanil oleval numbril- või sisestusalal.

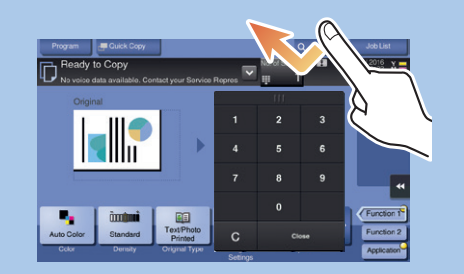

2. Vajadusel puudutage klaviatuuri ülaosa ja lohistage see teisele poole.

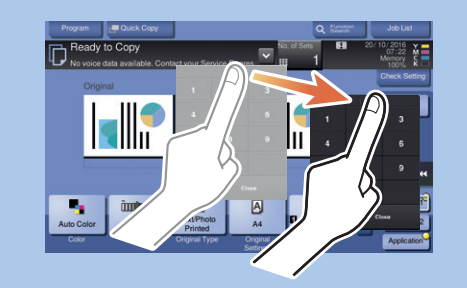

\*Kui seadmel on veel üks klaviatuur, saate ka seda kasutada.

# bizhub C658/C558/C458/C368/C308/C258 Kasutusjuhend 3/4

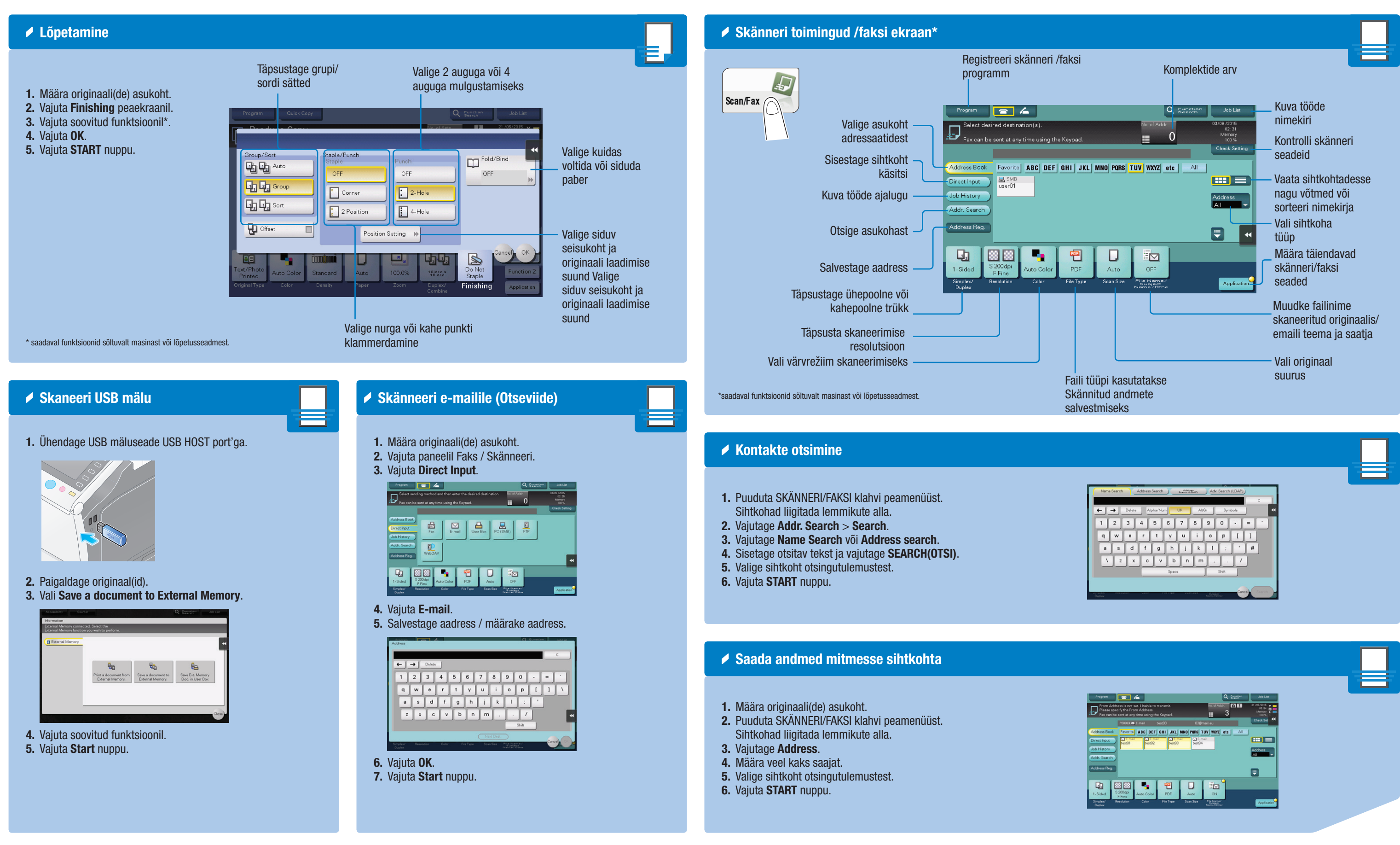

![](_page_2_Picture_4.jpeg)

![](_page_2_Picture_428.jpeg)

bizhub C658/C558/C458/C368/C308/C258

## bizhub C658/C558/C458/C368/C308/C258 Kasutusjuhend 4/4

![](_page_3_Picture_317.jpeg)

### Giving Shape to Ideas

![](_page_3_Picture_4.jpeg)

![](_page_3_Figure_5.jpeg)

### atakse

![](_page_3_Picture_8.jpeg)

.<br>nuppu.

4. Sisesta faksinumber.

![](_page_3_Picture_318.jpeg)

T

5. Vajuta START nuppu.

![](_page_3_Picture_13.jpeg)

bizhub C658/C558/C458/C368/C308/C258